*Powered by Universal Speech Solutions LLC*

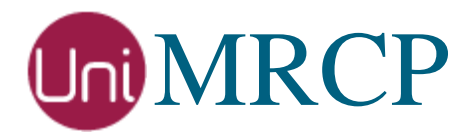

# PocketSphinx Plugin

### Usage Guide

Revision: 3 Created: February 16, 2017 Last updated: May 20, 2017 Author: Arsen Chaloyan

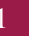

### Table of Contents

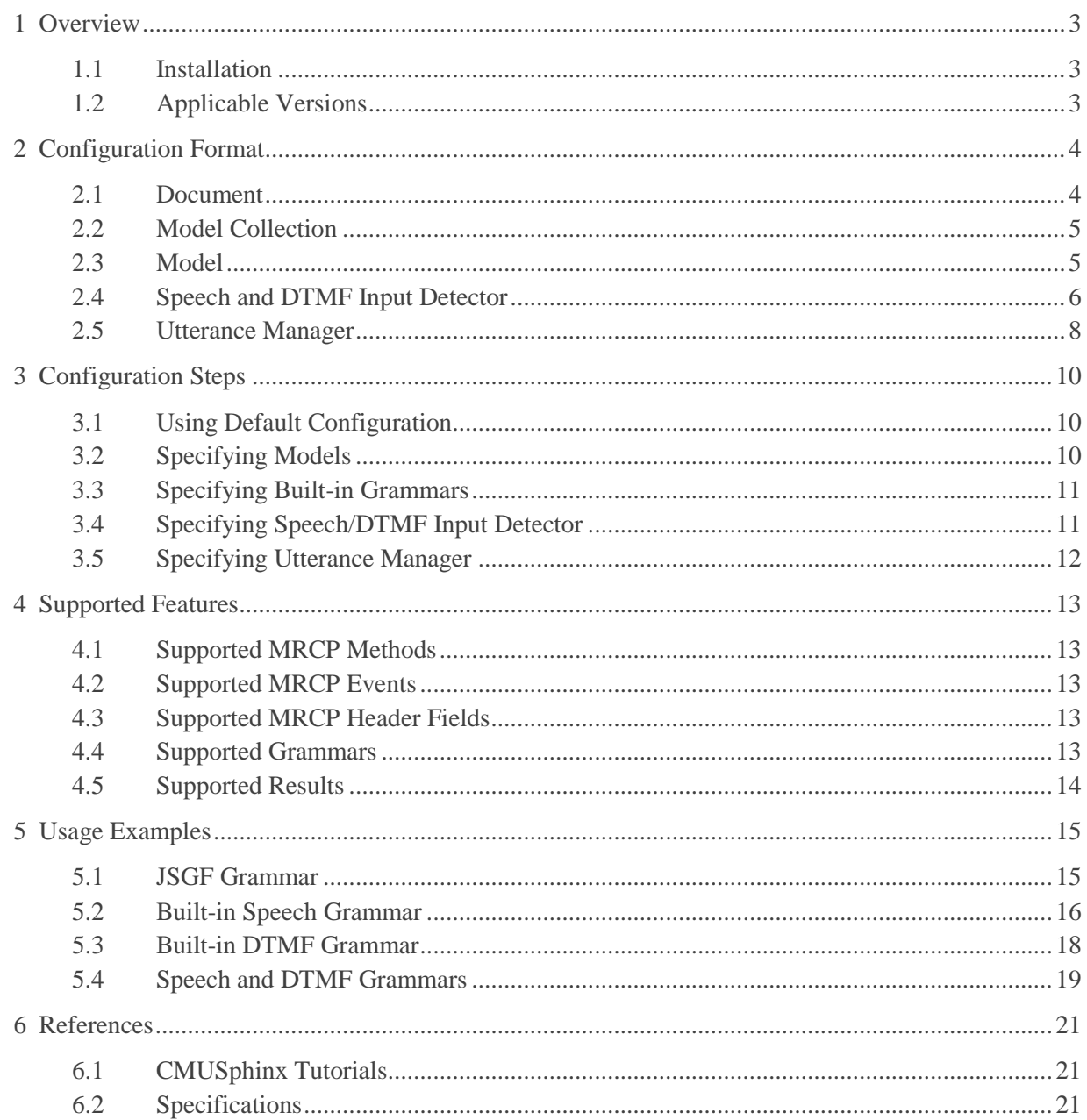

## <span id="page-2-0"></span>1 Overview

This guide describes how to configure and use the PocketSphinx plugin to the UniMRCP server. The document is intended for users having a certain knowledge of PocketSphinx and UniMRCP.

### <span id="page-2-1"></span>1.1 Installation

For installation instructions, use one of the guides below.

- RPM Package Installation (Red Hat / Cent OS)
- Deb Package Installation (Debian / Ubuntu)

### <span id="page-2-2"></span>1.2 Applicable Versions

Instructions provided in this guide are applicable to the following versions.

UniMRCP 1.4.0 and above UniMRCP PocketSphinx Plugin 1.0.0 and above

## <span id="page-3-0"></span>2 Configuration Format

The configuration file of the PocketSphinx plugin is located in */opt/unimrcp/conf/umspocketsphinx.xml* and the relevant data files are placed in the directory */opt/unimrcp/data/pocketsphinx*. The configuration file is written in XML.

### <span id="page-3-1"></span>2.1 Document

The root element of the XML document must be *<umspocketsphinx>*.

#### **Attributes**

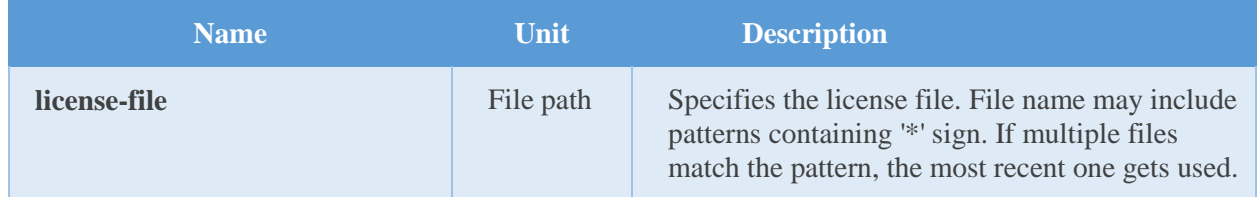

#### **Parent**

None.

#### **Children**

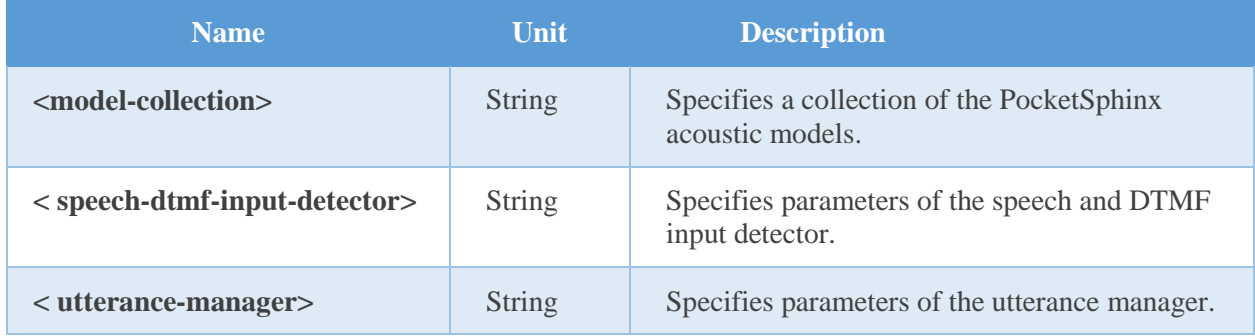

#### **Example**

This is an example of a bare document.

< umspocketsphinx license-file="umspocketsphinx\_\*.lic"> </ umspocketsphinx>

### <span id="page-4-0"></span>2.2 Model Collection

This element contains a collection of the PocketSphinx language/acoustic models.

### **Attributes**

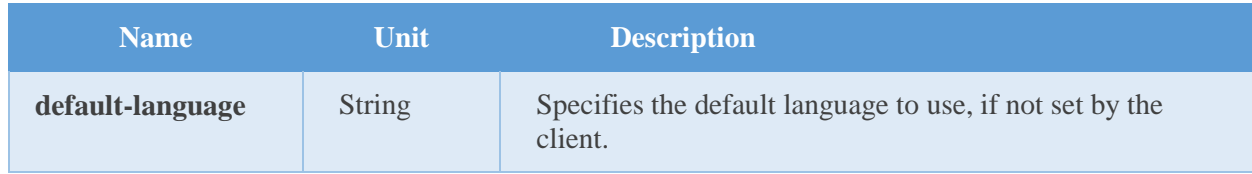

#### **Parent**

<umspocketsphinx>

### **Children**

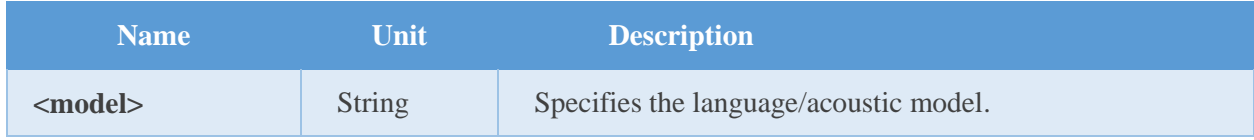

### **Example**

This is an example of a bare collection of models.

```
 <model-collection default-language="en-US">
 </model-collection>
```
### <span id="page-4-1"></span>2.3 Model

This element specifies a PocketSphinx language/acoustic model.

#### **Attributes**

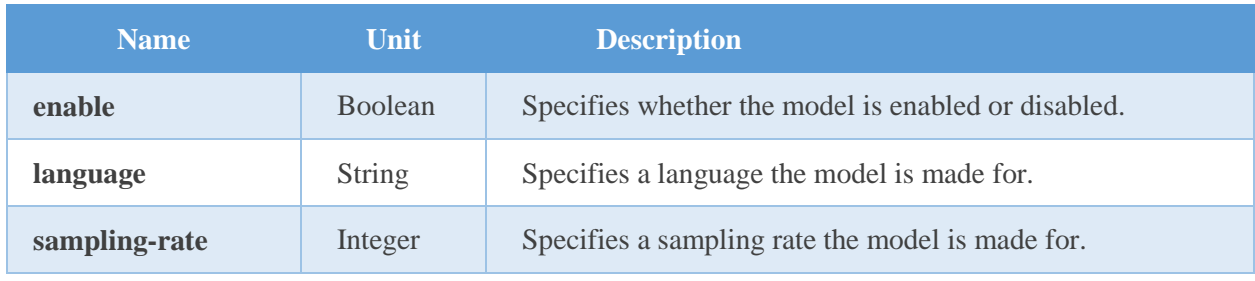

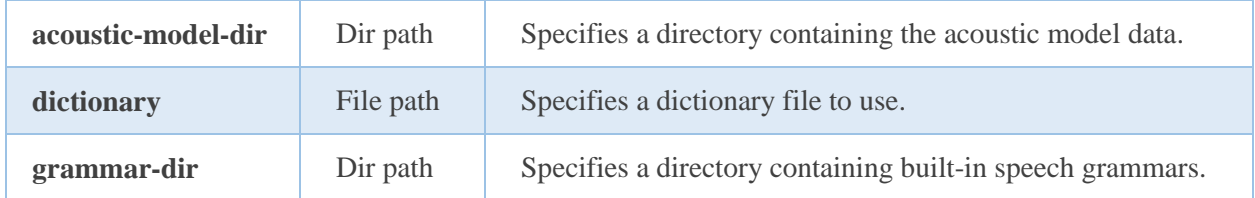

#### **Parent**

<model-collection>

#### **Children**

None.

#### **Example**

The example below defines two en-US language models: one is for audio sampled at 8 kHz, the other – for 16 kHz.

```
 <model-collection default-language="en-US">
   <model
    enable="true"
    language="en-US"
    sampling-rate="8000"
    acoustic-model-dir="cmusphinx-en-us-8khz"
    dictionary="cmudict-en-us.dict"
    grammar-dir="speech-grammar-en-us"
 \rightarrow <model
    enable="true"
    language="en-US"
    sampling-rate="16000"
    acoustic-model-dir="cmusphinx-en-us-16khz"
    dictionary="cmudict-en-us.dict"
    grammar-dir="speech-grammar-en-us"
 \rightarrow </model-collection>
```
### <span id="page-5-0"></span>2.4 Speech and DTMF Input Detector

This element specifies parameters of the speech and DTMF input detector.

### **Attributes**

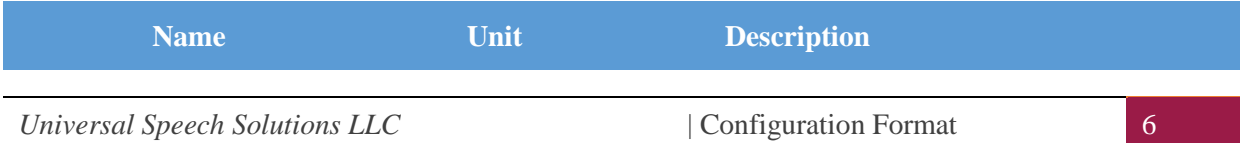

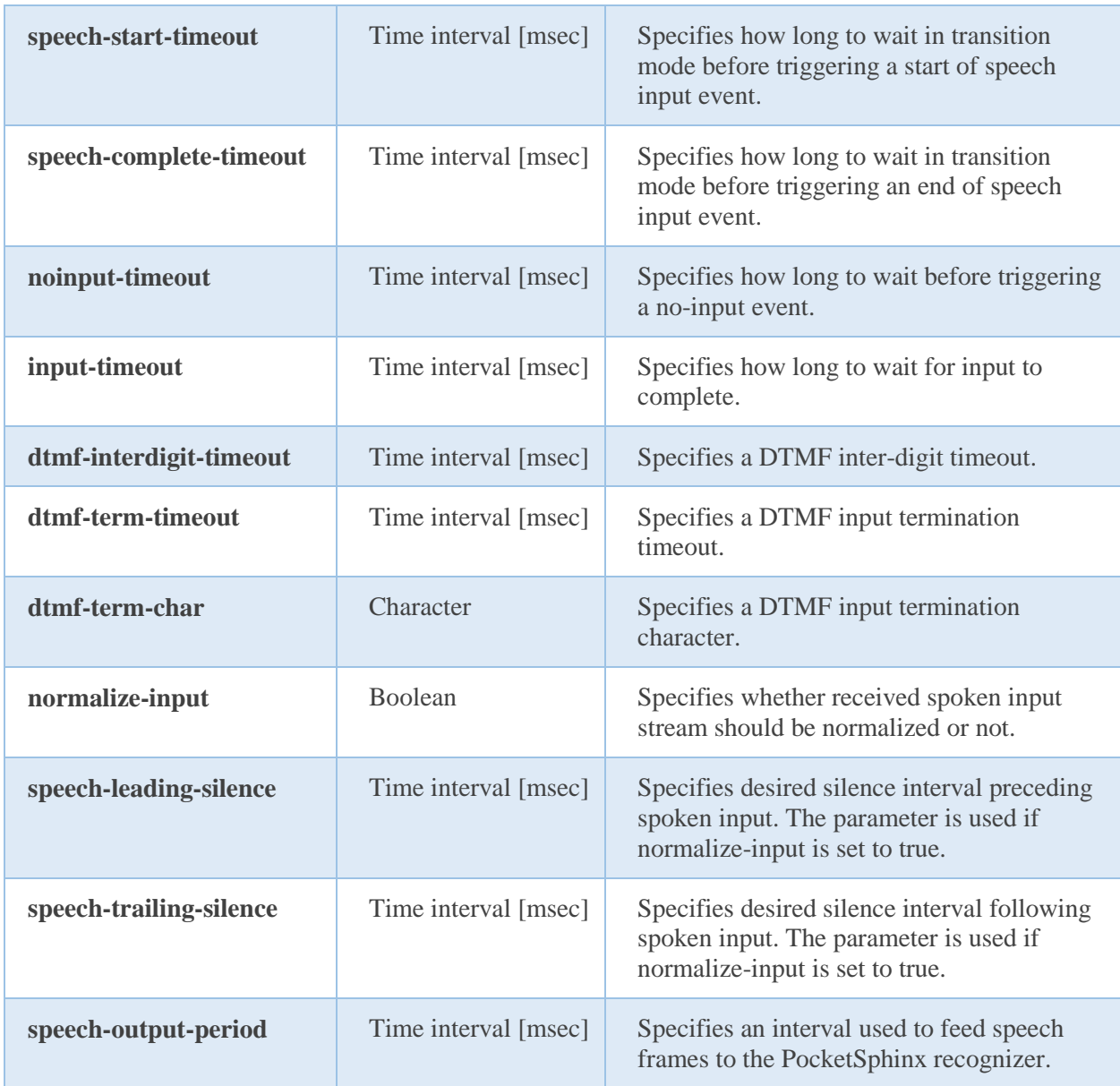

### **Parent**

<umspocketsphinx>

#### **Children**

None.

#### **Example**

The example below defines a typical speech and DTMF input detector having the default parameters set.

<speech-dtmf-input-detector

*Universal Speech Solutions LLC* | Configuration Format 7

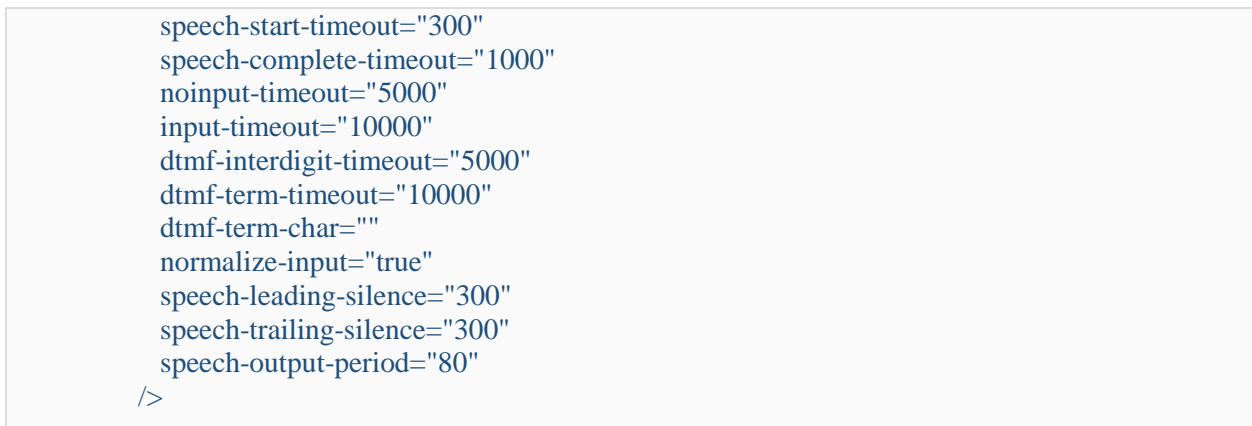

### <span id="page-7-0"></span>2.5 Utterance Manager

This element specifies parameters of the utterance manager.

#### **Attributes**

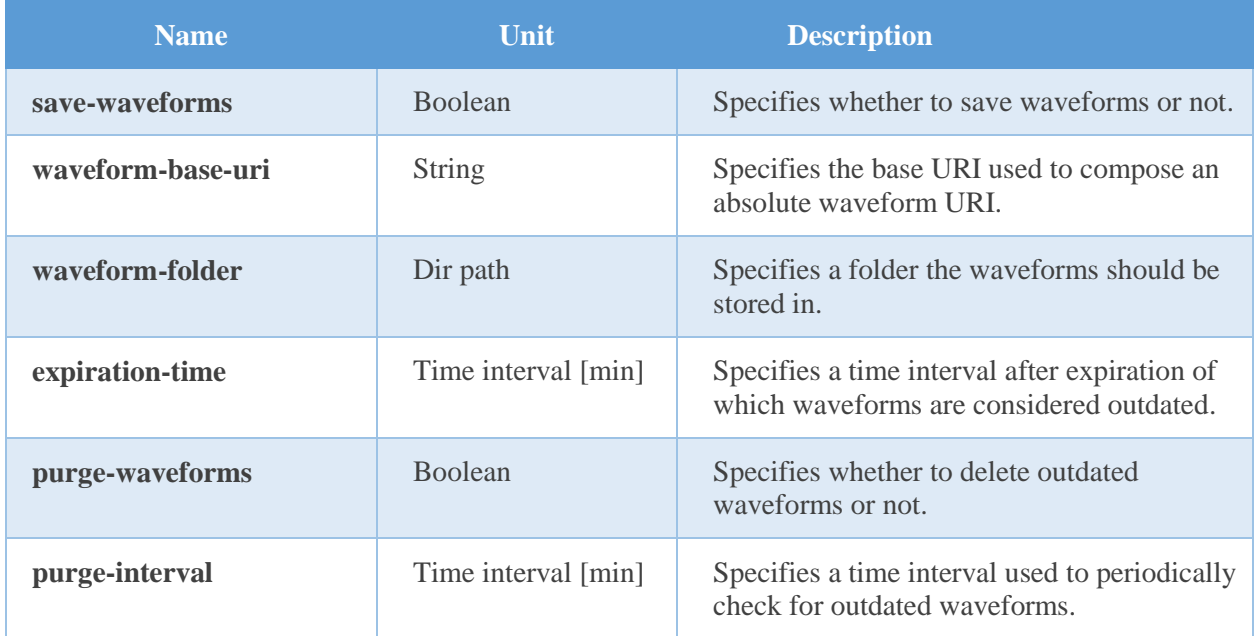

#### **Parent**

<umspocketsphinx>

#### **Children**

None.

#### **Example**

*Universal Speech Solutions LLC* | Configuration Format 8

The example below defines a typical utterance manager having the default parameters set.

 <utterance-manager save-waveforms="false" waveform-base-uri="http://localhost/utterances/" waveform-folder="" expiration-time="60" purge-waveforms="true" purge-interval="30" />

## <span id="page-9-0"></span>3 Configuration Steps

<span id="page-9-1"></span>This section outlines common configuration steps.

### 3.1 Using Default Configuration

The default configuration and data files correspond to the en-US language and should be sufficient for the general use.

### <span id="page-9-2"></span>3.2 Specifying Models

While the default configuration and data files contain references to an en-US acoustic model and a dictionary file, which are getting installed with the package *unimrcp-pocketsphinx-model-en-us,* other acoustic models and dictionary files can also be used.

In order to add a new or modify the existing model, the following parameters must be specified.

- language the model is made for
- sampling rate the acoustic data corresponds to
- path to a directory containing acoustic model
- path to a dictionary file

Note that, unless an absolute path is specified, the path is relative to the directory */opt/unimrcp/data/pocketsphinx/\$language*.

The following example defines two models: one for en-US and the other for de-DE language.

```
 <model-collection default-language="en-US">
  <model
    enable="true"
    language="en-US"
    sampling-rate="8000"
    acoustic-model-dir="cmusphinx-en-us-8khz"
    dictionary="cmudict-en-us.dict"
    grammar-dir="speech-grammar-en-us"
 / <model
    enable="true"
    language="de-DE"
    sampling-rate="8000"
    acoustic-model-dir="cmusphinx-de-de-8khz"
    dictionary="cmudict-de-de.dict"
    grammar-dir="speech-grammar-de-de"
  />
```
</model-collection>

### <span id="page-10-0"></span>3.3 Specifying Built-in Grammars

Built-in grammars are stored in the *fsg* format and can be referenced by the client by means of a built-in URI, such as:

builtin:speech/\$name

where \$name is the name of a grammar file stored in the specified speech grammar directory for a particular model.

For instance, the package *unimrcp-pocketsphinx-model-en-us* installs a sample grammar file called *command.fsg*, located in the directory */opt/unimrcp/data/pocketsphinx/en-US/speech-grammar-en-us*. This sample grammar can be referenced by the client using the following URI:

builtin:speech/command

### <span id="page-10-1"></span>3.4 Specifying Speech/DTMF Input Detector

The default parameters specified for the speech and DTMF input detector are sufficient for the general use. However, various timeouts can be adjusted to better suite a particular requirement.

speech-start-timeout

This parameter is used to trigger a start of speech input. The shorter is the timeout, the sooner a START-OF-INPUT event is delivered to the client. However, a short timeout may also lead to a false positive.

speech-complete-timeout

This parameter is used to trigger an end of speech input. The shorter is the timeout, the shorter is the response time. However, a short timeout may also lead to a false positive.

noinput-timeout

This parameter is used to trigger a NO-INPUT event. The parameter can be overridden per MRCP session by setting the header field NO-INPUT in SET-PARAMS and RECOGNIZE requests.

• input-timeout

This parameter is used to limit input time. The parameter can be overridden per MRCP session by setting the header field RECOGNITION-TIMEOUT in SET-PARAMS and RECOGNIZE requests.

• dtmf-interdigit-timeout

*Universal Speech Solutions LLC* | Configuration Steps 11

This parameter is used to set inter-digit timeout on DTMF input. The parameter can be overridden per MRCP session by setting the header field INTER-DIGIT-TIMEOUT in SET-PARAMS and RECOGNIZE requests.

dtmf-term-timeout

This parameter is used to set termination timeout on DTMF input and is in effect when dtmf-termchar is set and there is a match for an input grammar. The parameter can be overridden per MRCP session by setting the header field INTER-DIGIT-TIMEOUT in SET-PARAMS and RECOGNIZE requests.

dtmf-term-char

This parameter is used to set a character terminating DTMF input. The parameter can be overridden per MRCP session by setting the header field INTER-DIGIT-TIMEOUT in SET-PARAMS and RECOGNIZE requests.

### <span id="page-11-0"></span>3.5 Specifying Utterance Manager

The default parameters specified for the speech and DTMF input detector are sufficient for the general use. However, various timeouts can be adjusted to better suite a particular requirement.

• save-waveforms

Utterances can optionally be recorded and stored if the configuration parameter save-waveforms is set to true. The parameter can be overridden per MRCP session by setting the header field SAVE-WAVEFORMS in SET-PARAMS and RECOGNIZE requests.

waveform-base-uri

This parameter specifies the base URI used to compose an absolute waveform URI returned in the header field WAVEFORM-URI in response to RECOGNIZE requests.

waveform-folder

This parameter specifies a path to the directory used to store waveforms in.

expiration-time

This parameter specifies a time interval in minutes after expiration of which waveforms are considered outdated.

purge-waveforms

This parameter specifies whether to delete outdated waveforms or not.

• purge-interval

This parameter specifies a time interval in minutes used to check for outdated waveforms if purgewaveforms is set to true.

## <span id="page-12-0"></span>4 Supported Features

### <span id="page-12-1"></span>4.1 Supported MRCP Methods

- DEFINE-GRAMMAR
- RECOGNIZE
- $\checkmark$  START-INPUT-TIMERS
- $\checkmark$  SET-PARAMS
- GET-PARAMS

### <span id="page-12-2"></span>4.2 Supported MRCP Events

- RECOGNITION-COMPLETE
- $\checkmark$  START-OF-INPUT

### <span id="page-12-3"></span>4.3 Supported MRCP Header Fields

- $\checkmark$  Input-Type
- $\checkmark$  No-Input-Timeout
- $\checkmark$  Recognition-Timeout
- $\checkmark$  Waveform-URI
- $\checkmark$  Media-Type
- $\checkmark$  Completion-Cause
- $\checkmark$  Start-Input-Timers
- DTMF-Interdigit-Timeout
- $\checkmark$  DTMF-Term-Timeout
- DTMF-Term-Char
- $\checkmark$  Save-Waveform
- $\checkmark$  Speech-Language
- Cancel-If-Queue

### <span id="page-12-4"></span>4.4 Supported Grammars

- $\checkmark$  JSGF
- $\checkmark$  Built-in/extendable FSG speech grammars

 $\checkmark$  Built-in/embedded DTMF grammar(s)

### <span id="page-13-0"></span>4.5 Supported Results

 $\checkmark$  NLSML

## <span id="page-14-0"></span>5 Usage Examples

### <span id="page-14-1"></span>5.1 JSGF Grammar

This examples demonstrates how to load a JSGF grammar using a DEFINE-GRAMMAR request and further reference the loaded grammar in a RECOGNIZE request.

 $C\rightarrow S$ :

MRCP/2.0 603 DEFINE-GRAMMAR 1 Channel-Identifier: 5091ac2cc2f8284d@speechrecog Content-Type: application/x-jsgf Content-Id: request1@form-level Content-Length: 432 #JSGF V1.0; grammar cmdGrammar; public <basicCmd> = <startPolite> (<callCommand> | <dialCommand>) <endPolite>;  $\langle$ callCommand $\rangle$  = call  $\langle$ name $\rangle$ ;  $\langle$ dialCommand $\rangle$  = dial $\langle$ digit $\rangle$ ;  $\langle$ name $\rangle$  = (steve | young | bob | johnston | john | jordan | joe);  $\langle \text{digit} \rangle = \text{(one | two | three | four | five | six | seven | eight | nine | zero | oh)};$  $\langle$ startPolite $\rangle$  = (please | kindly | could you) \*;  $\leq$ endPolite $>$  = [ please | thanks | thank you ];

 $S\rightarrow C'$ 

MRCP/2.0 112 1 200 COMPLETE Channel-Identifier: 5091ac2cc2f8284d@speechrecog Completion-Cause: 000 success

 $C\rightarrow S$ :

MRCP/2.0 305 RECOGNIZE 2 Channel-Identifier: 5091ac2cc2f8284d@speechrecog Content-Type: text/uri-list Cancel-If-Queue: false No-Input-Timeout: 5000 Recognition-Timeout: 10000 Start-Input-Timers: true Confidence-Threshold: 0.87

*Universal Speech Solutions LLC*  $|$  Usage Examples 15

Save-Waveform: true Content-Length: 27

session:request1@form-level

#### $S \rightarrow C$ :

MRCP/2.0 83 2 200 IN-PROGRESS Channel-Identifier: 5091ac2cc2f8284d@speechrecog

#### $S \rightarrow C$ :

MRCP/2.0 115 START-OF-INPUT 2 IN-PROGRESS Channel-Identifier: 5091ac2cc2f8284d@speechrecog Input-Type: speech

### $S \rightarrow C$ :

```
MRCP/2.0 492 RECOGNITION-COMPLETE 2 COMPLETE
Channel-Identifier: 5091ac2cc2f8284d@speechrecog
Completion-Cause: 000 success
Waveform-Uri: <http://localhost/utterances/utter-5091ac2cc2f8284d-
2.wav>;size=20480;duration=1280
Content-Type: application/x-nlsml
Content-Length: 208
\langle 2xml version="1.0"?>
<result>
  <interpretation grammar="request1@form-level" confidence="1.00">
   <instance>call steve</instance>
   <input mode="speech">call steve</input>
  </interpretation>
\langleresult\rangle
```
### <span id="page-15-0"></span>5.2 Built-in Speech Grammar

This examples demonstrates how to reference a built-in speech grammar in a RECOGNIZE request. The built-in speech grammar *command* is defined in the *command.fsg* file located in the directory */opt/unimrcp/data/pocketsphinx/en-US/speech-grammar-en-us*.

 $C\rightarrow S$ :

*Universal Speech Solutions LLC*  $|$  Usage Examples 16

MRCP/2.0 333 RECOGNIZE 1 Channel-Identifier: 3a9672600dc64b61@speechrecog Content-Id: request1@form-level Content-Type: text/uri-list Cancel-If-Queue: false No-Input-Timeout: 5000 Recognition-Timeout: 10000 Start-Input-Timers: true Confidence-Threshold: 0.87 Save-Waveform: true Content-Length: 22

builtin:speech/command

#### $S \rightarrow C$ :

MRCP/2.0 83 1 200 IN-PROGRESS Channel-Identifier: 3a9672600dc64b61@speechrecog

#### $S \rightarrow C$ :

MRCP/2.0 115 START-OF-INPUT 1 IN-PROGRESS Channel-Identifier: 3a9672600dc64b61@speechrecog Input-Type: speech

#### $S \rightarrow C$ :

```
MRCP/2.0 478 RECOGNITION-COMPLETE 1 COMPLETE
Channel-Identifier: 3a9672600dc64b61@speechrecog
Completion-Cause: 000 success
Waveform-Uri: <http://localhost/utterances/utter-3a9672600dc64b61-
1.wav>;size=25920;duration=1620
Content-Type: application/x-nlsml
Content-Length: 194
\langle 2 \times 2 \times 1 \rangle version="1.0"?>
<result> <interpretation grammar="command" confidence="1.00">
   <instance>dial five</instance>
   <input mode="speech">dial five</input>
  </interpretation>
\langleresult\rangle
```
### <span id="page-17-0"></span>5.3 Built-in DTMF Grammar

This examples demonstrates how to reference a built-in DTMF grammar in a RECOGNIZE request.

 $C\rightarrow S$ :

MRCP/2.0 266 RECOGNIZE 1 Channel-Identifier: d26bef74091a174c@speechrecog Content-Type: text/uri-list Cancel-If-Queue: false Start-Input-Timers: true Confidence-Threshold: 0.7 Speech-Language: en-US Dtmf-Term-Char: # Content-Length: 19

builtin:dtmf/digits

 $S > C$ :

MRCP/2.0 83 1 200 IN-PROGRESS Channel-Identifier: d26bef74091a174c@speechrecog

### $S \rightarrow C$ :

MRCP/2.0 113 START-OF-INPUT 1 IN-PROGRESS Channel-Identifier: d26bef74091a174c@speechrecog Input-Type: dtmf

### $S \rightarrow C$ :

MRCP/2.0 382 RECOGNITION-COMPLETE 1 COMPLETE Channel-Identifier: d26bef74091a174c@speechrecog Completion-Cause: 000 success Content-Type: application/x-nlsml Content-Length: 197  $\langle$  2xml version="1.0"?>  $<$ result $>$ <interpretation grammar="builtin:dtmf/digits" confidence="1.00">

```
\langleinput mode="dtmf">1 2 3 4\langleinput>
   <instance>1234</instance>
  </interpretation>
\langleresult\rangle
```
### <span id="page-18-0"></span>5.4 Speech and DTMF Grammars

This examples demonstrates how to reference a built-in DTMF grammar and a speech grammar combined in a RECOGNIZE request. In this example, the user is expected to input a 4-digit pin.

 $C\rightarrow S$ :

MRCP/2.0 327 DEFINE-GRAMMAR 1 Channel-Identifier: 6ae0f23e1b1e3d42@speechrecog Content-Type: application/x-jsgf Content-Id: grammar-1 Content-Length: 166 #JSGF V1.0; grammar pinCmd; public  $\langle \text{pin} \rangle = \langle \text{digit} \rangle \langle \text{digit} \rangle \langle \text{digit} \rangle \langle \text{digit} \rangle$ ;  $\langle \text{digit} \rangle = (\text{ one } | \text{ two } | \text{ three } | \text{ four } | \text{ five } | \text{ six } | \text{ seven } | \text{ eight } | \text{ nine } );$ 

 $S \rightarrow C$ :

MRCP/2.0 112 1 200 COMPLETE Channel-Identifier: 6ae0f23e1b1e3d42@speechrecog Completion-Cause: 000 success

#### $C\rightarrow S$ :

MRCP/2.0 275 RECOGNIZE 2 Channel-Identifier: 6ae0f23e1b1e3d42@speechrecog Content-Type: text/uri-list Cancel-If-Queue: false Start-Input-Timers: true Confidence-Threshold: 0.7 Speech-Language: en-US Content-Length: 47 builtin:dtmf/digits?length=4 session:grammar-1

#### $S \rightarrow C$ :

MRCP/2.0 83 2 200 IN-PROGRESS Channel-Identifier: 6ae0f23e1b1e3d42@speechrecog

#### $S \rightarrow C$ :

MRCP/2.0 115 START-OF-INPUT 2 IN-PROGRESS Channel-Identifier: 6ae0f23e1b1e3d42@speechrecog Input-Type: speech

#### $S \rightarrow C$ :

MRCP/2.0 399 RECOGNITION-COMPLETE 2 COMPLETE Channel-Identifier: 6ae0f23e1b1e3d42@speechrecog Completion-Cause: 000 success Content-Type: application/x-nlsml Content-Length: 214  $\langle$ ?xml version="1.0"?> <result> <interpretation grammar="grammar-1" confidence="1.00"> <instance>one two three four</instance> <input mode="speech">one two three four</input> </interpretation>  $\langle$ result $\rangle$ 

## <span id="page-20-0"></span>6 References

### <span id="page-20-1"></span>6.1 CMUSphinx Tutorials

- <u>[Basic concepts of speech](http://cmusphinx.sourceforge.net/wiki/tutorialconcepts)</u>
- [Overview of CMUSphinx toolkit](http://cmusphinx.sourceforge.net/wiki/tutorialoverview)
- [Building the dictionary](http://cmusphinx.sourceforge.net/wiki/tutorialdict)
- [Building the language model](http://cmusphinx.sourceforge.net/wiki/tutoriallm)
- [Adapting existing acoustic model](http://cmusphinx.sourceforge.net/wiki/tutorialadapt)
- [Building the acoustic model](http://cmusphinx.sourceforge.net/wiki/tutorialam)

### <span id="page-20-2"></span>6.2 Specifications

- [Speech Recognizer Resource](https://tools.ietf.org/html/rfc6787#section-9)
- [Java Speech Grammar Format](JSpeech%20Grammar%20Format)
- [NLSML Results](https://tools.ietf.org/html/rfc6787#section-6.3.1)